# **ABB Drives**

**Руководство по прикладному программированию Адаптивная программа**

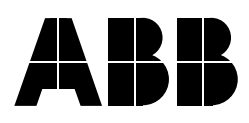

Адаптивная программа

**Руководство по прикладному программированию**

3AFE64651889 Rev C RU Дата вступления в силу: 08.04.2005 г.

© Корпорация ABB, 2005 г. С сохранением всех прав.

# <span id="page-4-0"></span>**Содержание**

# *[Содержание](#page-4-0)*

## *Предисловие к [руководству](#page-6-0)*

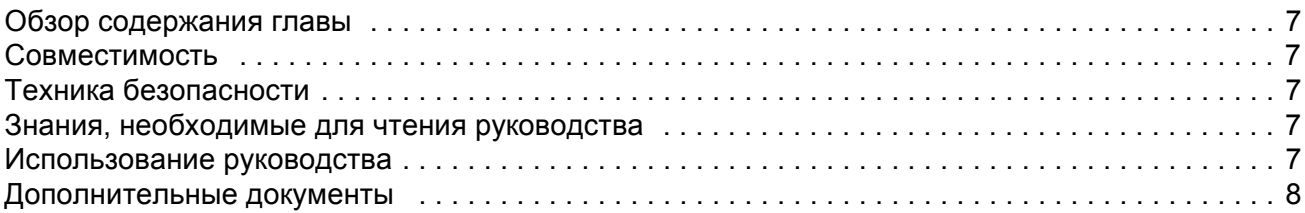

### *[Адаптивная](#page-8-0) программа*

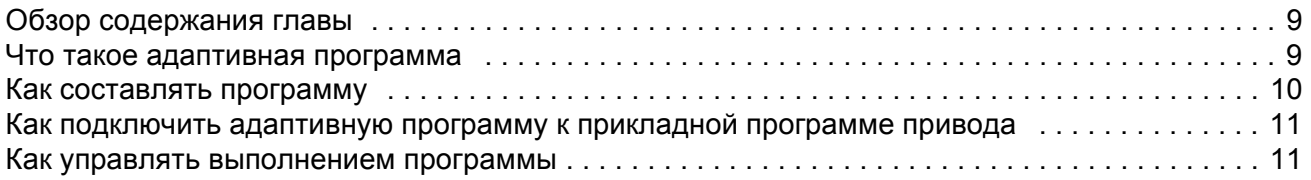

## *[Функциональные](#page-12-0) блоки*

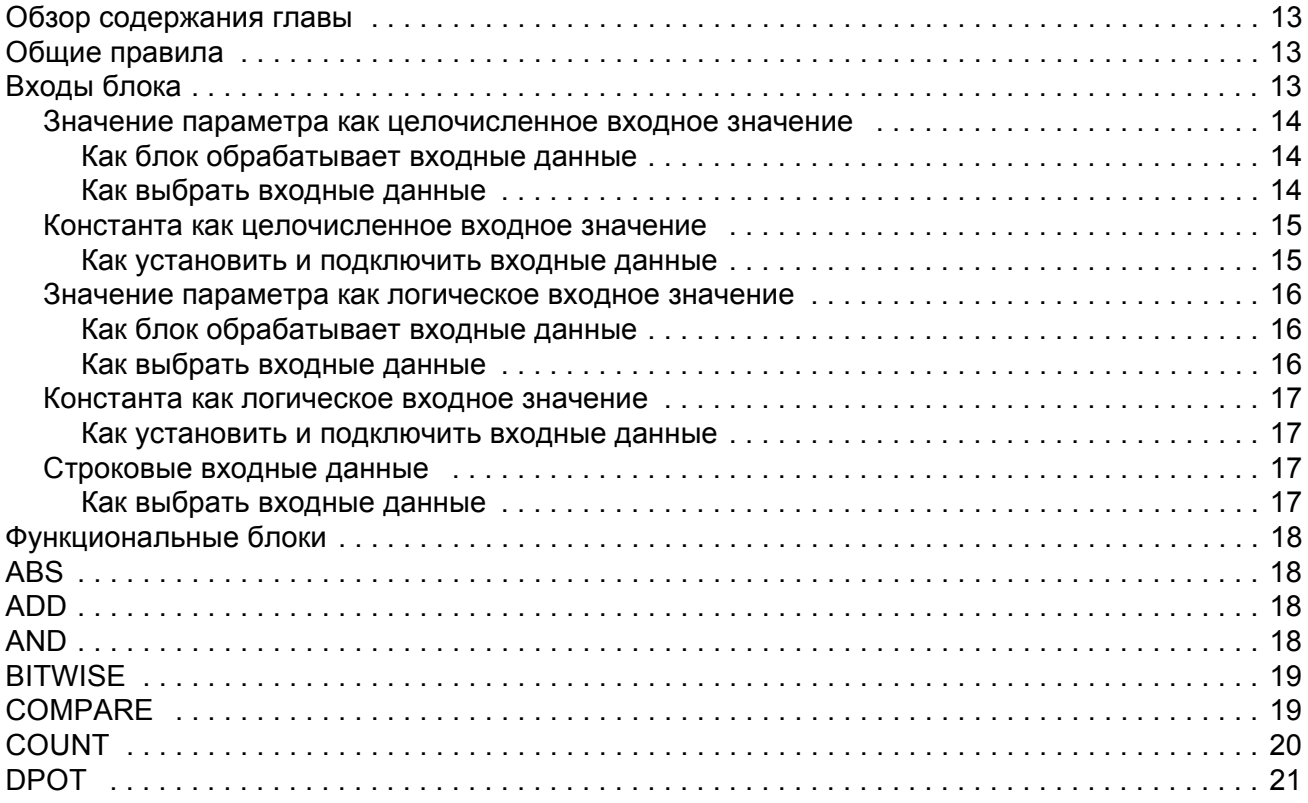

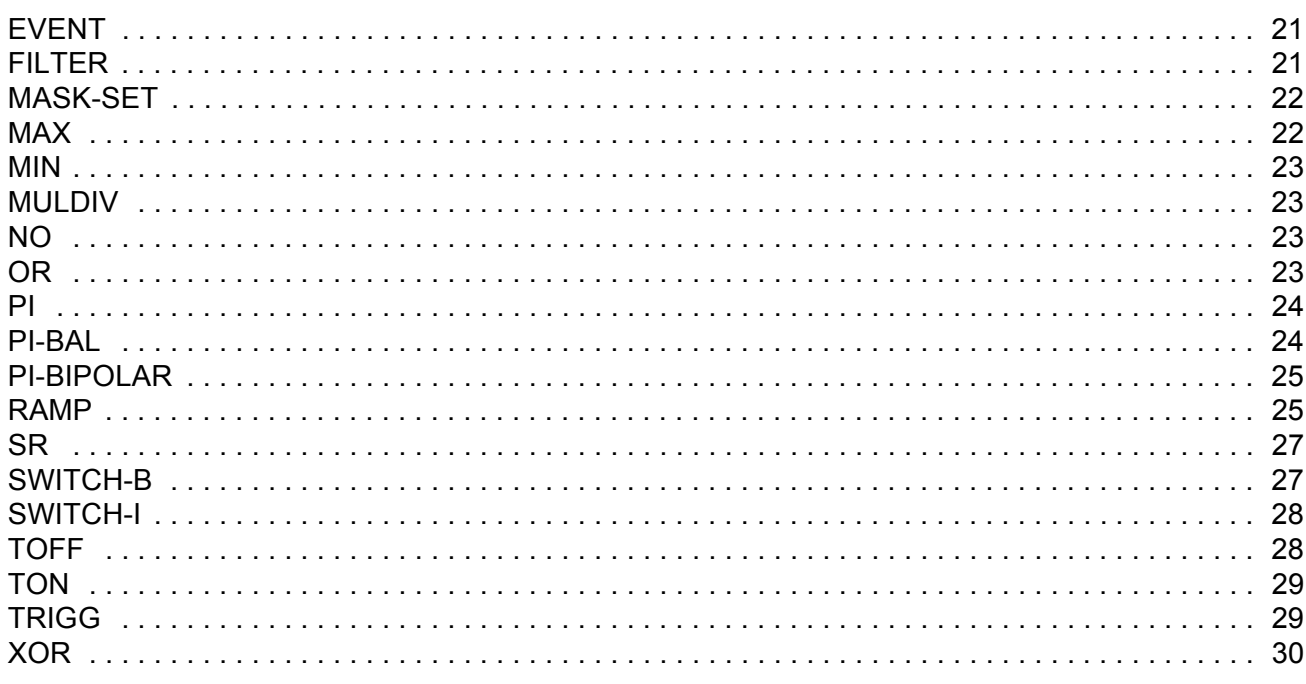

## Текущие сигналы и параметры стандартной прикладной программы ACS800

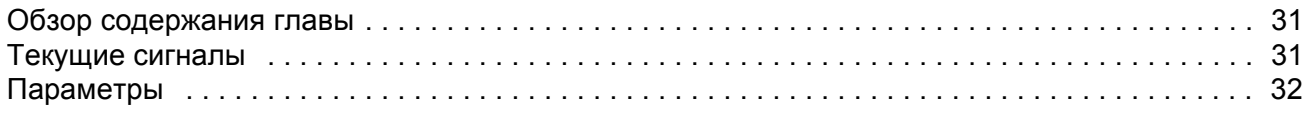

#### Блок-схемы пользователя

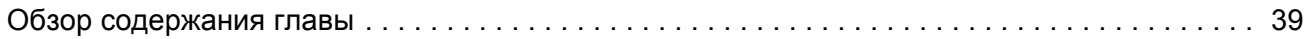

#### <span id="page-6-1"></span><span id="page-6-0"></span>Обзор содержания главы

В этой главе приведена общая информация о данном руководстве.

#### <span id="page-6-2"></span>Совместимость

Данное руководство соответствует прикладным программам привода, которые содержат функции адаптивного программирования.

# <span id="page-6-3"></span>Техника безопасности

Выполняйте все правила техники безопасности, приведенные в документации на привод.

- Перед началом установки, запуска и эксплуатации привода обязательно прочитайте правила техники безопасности. Полный перечень правил техники безопасности приведен в начале руководства по эксплуатации.
- Перед изменением стандартных параметров какой-либо функции прочитайте специальные предупреждения и замечания, относящиеся к программным функциям. Эти предупреждения и замечания приведены для каждой функции в руководстве по микропрограммному обеспечению в разделе, содержащем описание изменяемых пользователем параметров функции.

#### <span id="page-6-4"></span>Знания, необходимые для чтения руководства

Предполагается, что читатели:

- знакомы с электронными компонентами, обозначениями на электрических схемах и имеют стандартные электромонтажные навыки;
- не имеют опыта монтажа, эксплуатации и обслуживания приводов АВВ.

### <span id="page-6-5"></span>Использование руководства

Данное руководство следует использовать совместно с руководством по микропрограммному обеспечению для прикладной программы привода. Руководство по микропрограммному обеспечению содержит базовую информацию о параметрах привода, включая параметры адаптивной программы. В данном руководстве приведена более подробная информация об адаптивной программе:

- что такое адаптивная программа:
- как составить программу;
- как работают функциональные блоки;
- как документировать программу;
- параметры и текущие сигналы стандартной прикладной программы ACS800, относящиеся к адаптивной программе.

# <span id="page-7-0"></span>**Дополнительные документы**

Комплект документации привода также содержит:

- Руководство по микропрограммному обеспечению (поставляется вместе с приводом);
- Руководство по эксплуатации (поставляется вместе с приводом);
- Руководства (Приложения) по дополнительному оборудованию и программам (поставляются вместе с дополнительным оборудованием и программами).

#### <span id="page-8-1"></span><span id="page-8-0"></span>**Обзор содержания главы**

В этой главе приведены основные сведения об адаптивной программе и инструкции по составлению программы.

#### <span id="page-8-2"></span>**Что такое адаптивная программа**

Обычно пользователь управляет работой привода с помощью параметров. Каждый параметр может принимать ряд фиксированных значений или изменяться в определённом диапазоне. Использование параметров обеспечивает простоту программирования, однако не позволяет выйти за стандартные возможности привода, не позволяя реализовать нестандартные функции управления. Адаптивная программа позволяет изменять функции привода в больших пределах без необходимости использовать специальные инструменты или язык программирования.

- Программа построена из функциональных блоков.
- Инструментом программирования служит панель управления.
- Пользователь может документировать программу на специальных бланках (блок-схемах).

Максимальный размер адаптивной программы – 15 функциональных блоков. Программа может содержать несколько отдельных функций.

#### <span id="page-9-0"></span>Как составлять программу

Для подключения функционального блока к другим блокам служит "набор параметров блока". Наборы параметров также используются для считывания значений из прикладной программы привода и передачи данных в прикладную программу привода. Каждый набор параметров блока содержит пять параметров.

На рисунке показан пример использования набора параметров блока 1 в стандартной прикладной программе ACS800 (параметры 84.05 - 84.09):

- Параметр 84.05 определяет тип функционального блока.

- Параметр 84.06 определяет источник, к которому подключен вход 11 функционального блока.

- Параметр 84.07 определяет источник, к которому подключен вход I2 функционального блока.

- Параметр 84.08 определяет источник, к которому подключен вход ІЗ функционального блока.

- Параметр 84.09 служит для хранения значения выходной функции блока. Пользователь не может изменять значение этого параметра.

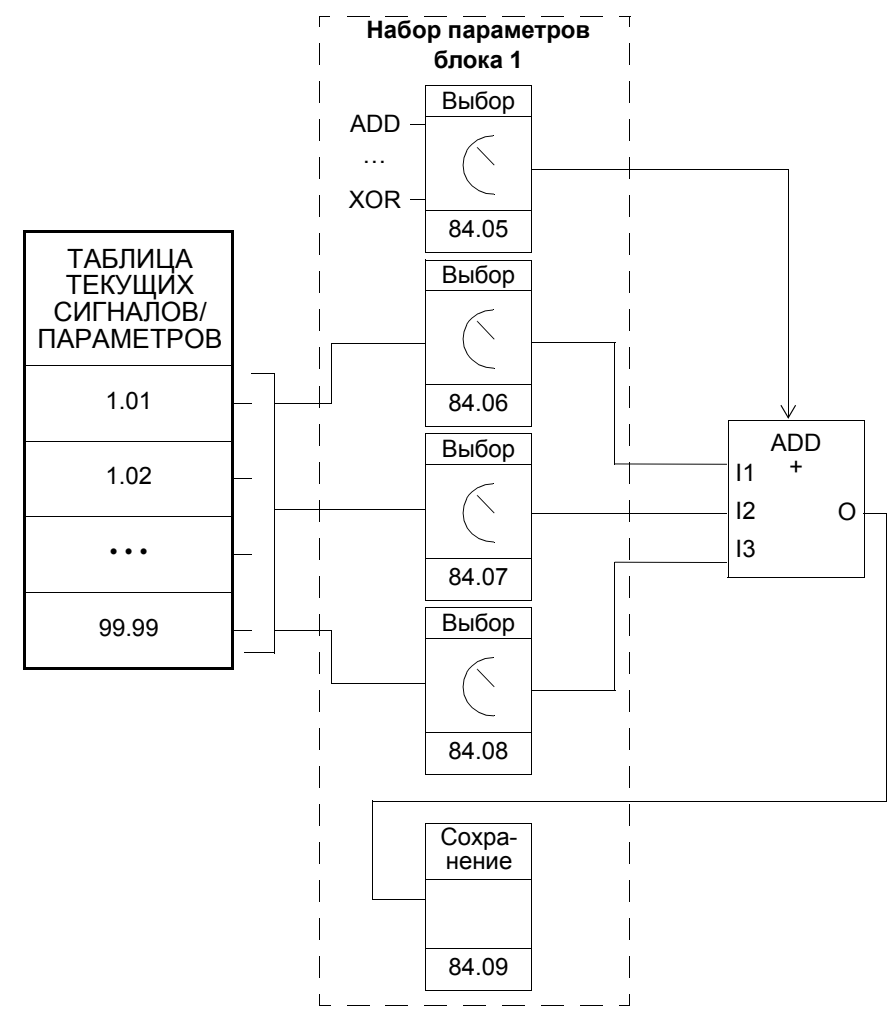

# <span id="page-10-0"></span>Как подключить адаптивную программу к прикладной программе привода

Выходные данные адаптивной программы должны быть переданы в прикладную программу привода. Для этого требуются два параметра:

- параметр подключения и
- параметр выбора источника (указатель).

На приведенном ниже рисунке показан принцип подключения.

#### Пример. Выходное значение адаптивной программы сохраняется в параметре

84.09. На рисунке показано, как использовать это значение в качестве задания скорости (ЗАДАНИЕ1) в стандартной прикладной программе ACS800.

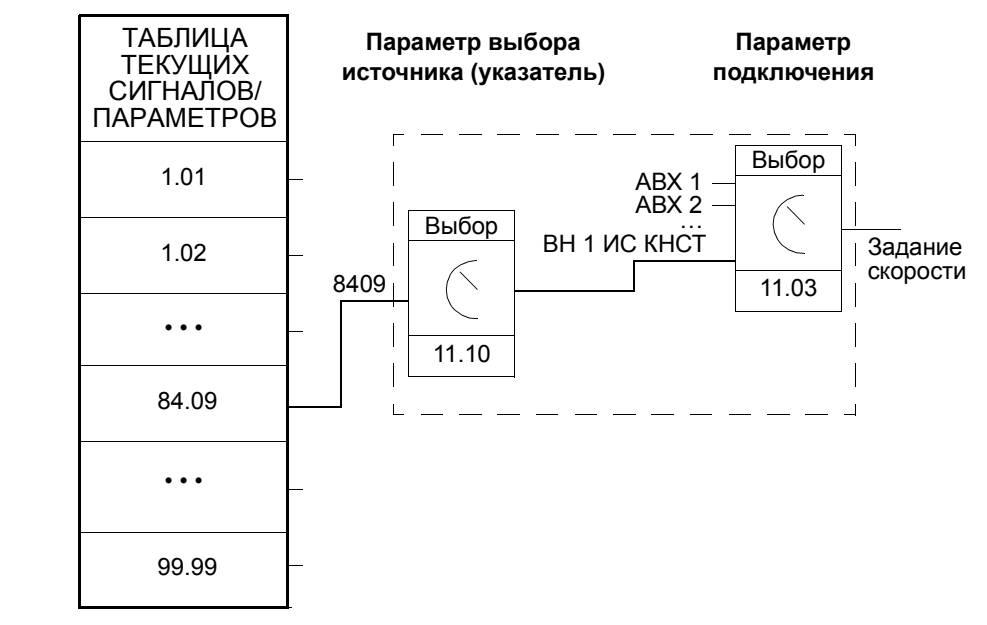

#### <span id="page-10-1"></span>Как управлять выполнением программы

Адаптивная программа последовательно выполняет функциональные блоки; все блоки имеют одинаковый приоритет. Изменить последовательность выполнения нельзя. Пользователь может:

- выбрать режим работы программы (пуск, стоп, редактирование);
- изменить скорость выполнения программы;
- добавить или удалить блоки.

### <span id="page-12-4"></span><span id="page-12-1"></span><span id="page-12-0"></span>**Обзор содержания главы**

В этой главе приведено описание функциональных блоков.

#### <span id="page-12-2"></span>**Общие правила**

**Использование входа I1 обязательно (этот вход нельзя оставить неподключенным).** Входы I2, I3 и т. д. для большинства блоков можно использовать произвольным образом. На практике неподключенный вход не оказывает воздействия на выходное значение блока.

#### <span id="page-12-3"></span>**Входы блока**

Для блоков предусмотрено три формата входных данных:

- целое число
- логическое значение
- текстовая строка

Формат зависит от типа блока. Например, формат входных данных для блока ADD – целые числа, а для блока OR – логические значения. Текстовый формат используется только для блока EVENT.

**Примечание.** Входные значения считываются в начале выполнения блока, т. е. не одновременно для всех блоков!

#### <span id="page-13-0"></span>**Значение параметра как целочисленное входное значение**

<span id="page-13-1"></span>*Как блок обрабатывает входные данные*

Блок считывает выбранное значение как целое число.

**Примечание.** Параметр, выбранный в качестве входных данных, должен иметь целое или вещественное значение. Если значение не является целым, блок по умолчанию выполняет преобразование. Значения масштаба преобразования (fieldbus) в целое значение для всех параметров приведены в *Руководстве по микропрограммному обеспечению*.

#### <span id="page-13-2"></span>*Как выбрать входные данные*

- Прокрутите список до параметра выбора входных данных блока и нажмите ENTER для переключения в режим редактирования.
- Установите значения в полях инверсии, группы, индекса (номер параметра в группе) и бита в соответствии с адресом, по которому будет считываться значение (клавиши со стрелкой и двойной стрелкой).

На рисунке изображен дисплей панели управления в режиме редактирования параметра выбора для входа I1. Значение инвертируется, если в поле инверсии присутствует знак "минус" ( - ). Поле выбора бита не используется для входных данных целого и строкового типа.

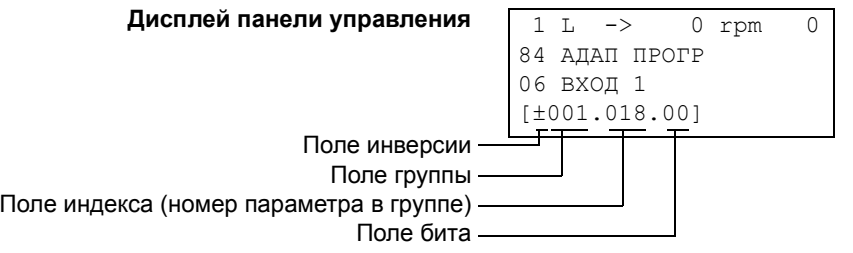

**Пример.** На аналоговый вход АВХ 1 подано напряжение 5,8 В, привод работает под управлением стандартной прикладной программы ACS800. Как подключить сигнал к блоку MAX в адаптивной программе? Каково значение на входе блока?

Вход АВХ 1 подключается к блоку следующим образом:

- Прокрутите список до параметра выбора входа 11 и нажмите ENTER для переключения в режим редактирования.
- Установите значение 1 в поле группы и 18 в поле индекса. (Значение на входе АВХ 1 представляется текущим сигналом 1.18.)

Значение на входе блока равно 5800, так как масштаб преобразования в целое число для текущего сигнала 1.18 равен 1000: 0,001 В = 1 (см. *Руководство по микропрограммному обеспечению*).

#### <span id="page-14-0"></span>**Константа как целочисленное входное значение**

<span id="page-14-1"></span>*Как установить и подключить входные данные*

Вариант 1

- Прокрутите список до параметра выбора входных данных блока и нажмите ENTER для переключения в режим редактирования.
- Выберите значение "С" в поле инверсии (клавиши со стрелкой и двойной стрелкой). Формат строки изменится - остальная часть строки теперь представляет поле константы.
- Установите значение в поле константы (клавиши со стрелкой и двойной стрелкой).
- Нажмите ENTER для подтверждения.

На рисунке изображен дисплей панели управления в режиме редактирования параметра выбора для входа I1 с полем константы в нижней строке. Константа может иметь значение от -32768 до 32767. Изменить значение константы во время работы адаптивной программы нельзя.

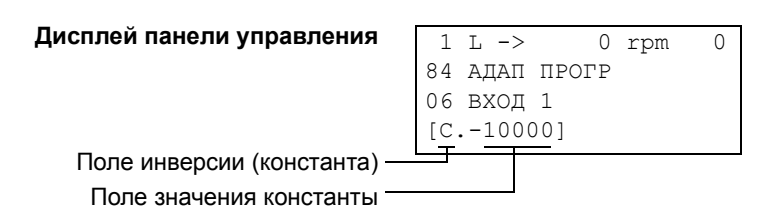

#### Вариант 2

- Установите в качестве константы один из параметров, зарезервированных для констант.
- Подключите обычным способом значение константы к блоку с помощью параметра выбора входных данных.

В этом случае значение константы можно изменить во время работы адаптивной программы. Диапазон значений константы от -8388608 до 8388607.

#### <span id="page-15-0"></span>**Значение параметра как логическое входное значение**

<span id="page-15-1"></span>*Как блок обрабатывает входные данные*

- Блок считывает выбранное значение как целое число.
- В качестве логического входного значения используется бит, заданный полем бита.

Значение бита 1 трактуется как "истина", значение 0 - как "ложь".

**Пример.** На рисунке показано значение параметра выбора входа I1, когда вход подключен к биту, соответствующему состоянию цифрового входа ЦВХ 2. (В стандартной прикладной программе ACS800 состояния цифровых входов представляются текущим сигналом 1.17 ЦВХ6-1 СОСТ. Бит 1 соответствует входу ЦВХ 2, бит 0 – входу ЦВХ 1.)

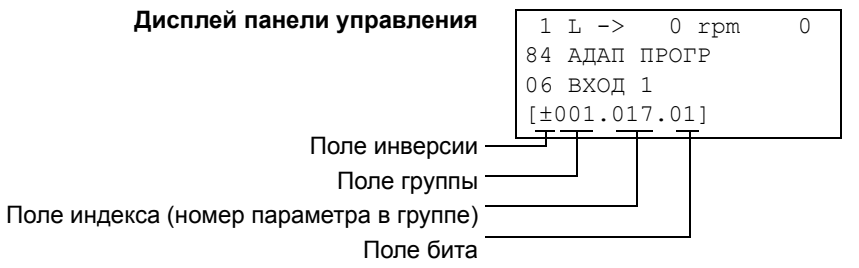

#### <span id="page-15-2"></span>*Как выбрать входные данные*

См. раздел *Значение параметра как [целочисленное](#page-13-0) входное значение* выше.

**Примечание.** Параметр, выбранный в качестве входных данных, должен иметь формат упакованного логического значения (слово двоичных данных). См. Руководство по микропрограммному обеспечению.

#### <span id="page-16-0"></span>Константа как логическое входное значение

<span id="page-16-1"></span>Как установить и подключить входные данные

- Прокрутите список до параметра выбора входных данных блока и нажмите **ENTER для переключения в режим редактирования.**
- Выберите значение "С" в поле инверсии (клавиши со стрелкой и двойной стрелкой). Формат строки изменится - остальная часть строки теперь представляет поле константы.
- Установите значение константы. Если требуется значение "истина", установите -1, если "ложь", - установите 0.
- Нажмите ENTER для подтверждения.

#### <span id="page-16-2"></span>Строковые входные данные

#### <span id="page-16-3"></span>Как выбрать входные данные

Строка текста в качестве входных данных используется только для блока EVENT.

Инструкции по выбору входных данных приведены в разделе Значение параметра как целочисленное входное значение выше. Поле выбора бита не используется.

Примечание. Параметр, выбранный в качестве входных данных, должен иметь строковое значение. В стандартной прикладной программе ACS800 в качестве строковых входных данных можно использовать значения параметров группы 85 КОНСТ ПОЛЬЗ.

# <span id="page-17-0"></span>**Функциональные блоки**

<span id="page-17-3"></span><span id="page-17-2"></span><span id="page-17-1"></span>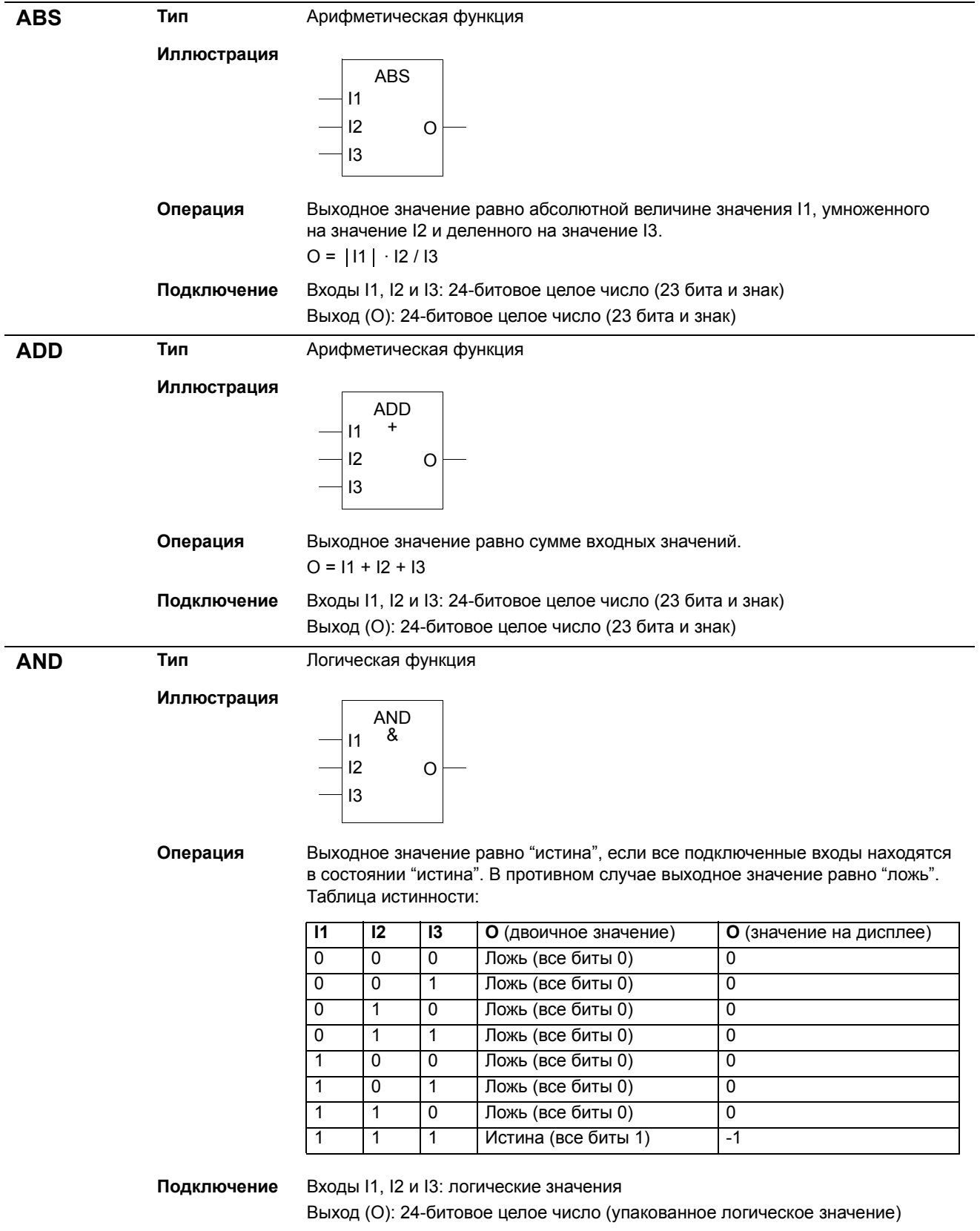

<span id="page-18-1"></span><span id="page-18-0"></span>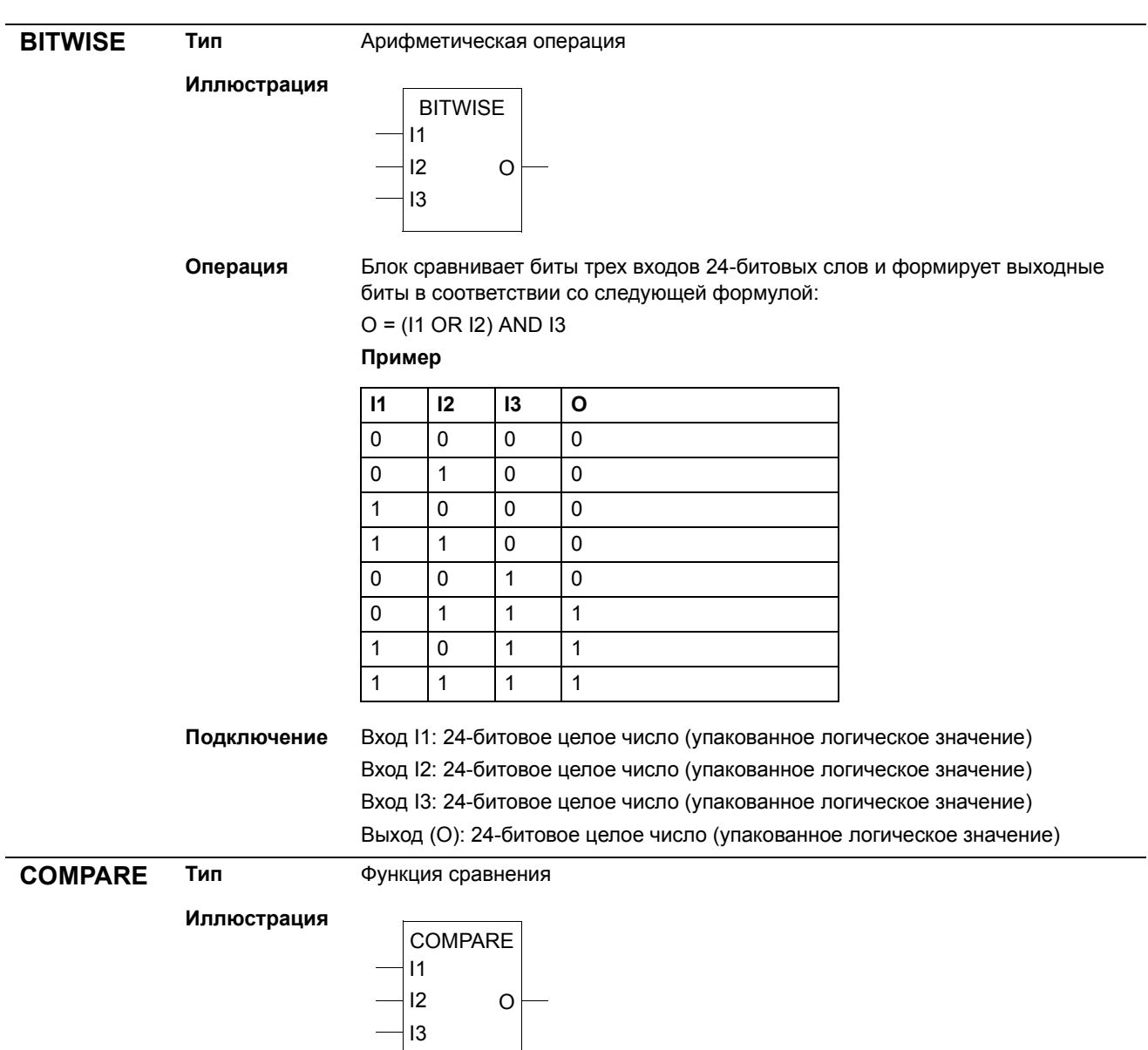

*19*

- **Операция** Биты 0, 1 и 2 на выходе:
	- Если I1 > I2, O =...001 (установлен бит 0)
	- Если I1 = I2, O = ... 010 (установлен бит 1)
	- Если I1 < I2, O =...100 (установлен бит 2)
	- Бит 3 на выходе:
	- $-$  Если I1 > I2, O = ... 1 xxx (бит 3 установлен и остается в этом состоянии до тех пор, пока не будет выполнено условие I1 < I2 - I3, после чего бит 3 сбрасывается)

Выходное значение на дисплее:

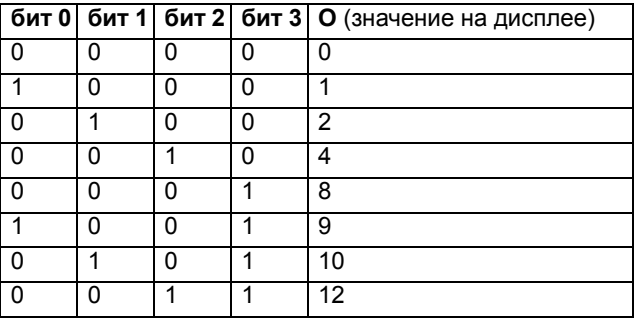

**Подключение** Входы I1, I2 и I3: 24-битовое целое число (23 бита и знак) Выход (O): 24-битовое целое число (упакованное логическое значение)

<span id="page-19-0"></span>**COUNT Тип** Функция счетчика **Иллюстрация Операция** Функция счетчика обеспечивает счет импульсов по нарастающему фронту на входе I1. Счетчик сбрасывается по нарастающему фронту импульса на входе I2, ограничение счета обеспечивается на уровне, заданном с помощью входа I3. I1: Триггерный вход I2: Сброс 13: Макс. предельное значение счетчика (В0...В19 -> 0...1048575) O: Значение счетчика (B0...B19 -> 0...1048575), и состояние счетчика (B20). B20 = 1: счетчик достиг максимального предельного значения или на входе I3 отрицательный сигнал. **Подключение** Входы I1 и I2: логические величины Вход I3: 24-битовое целое число (20 битов используются счетчиком) Выход (O): 24-битовое целое число (20 битов для счетчика и 4 бита индикации) I1 I2 I3 COUNT O

<span id="page-20-2"></span><span id="page-20-1"></span><span id="page-20-0"></span>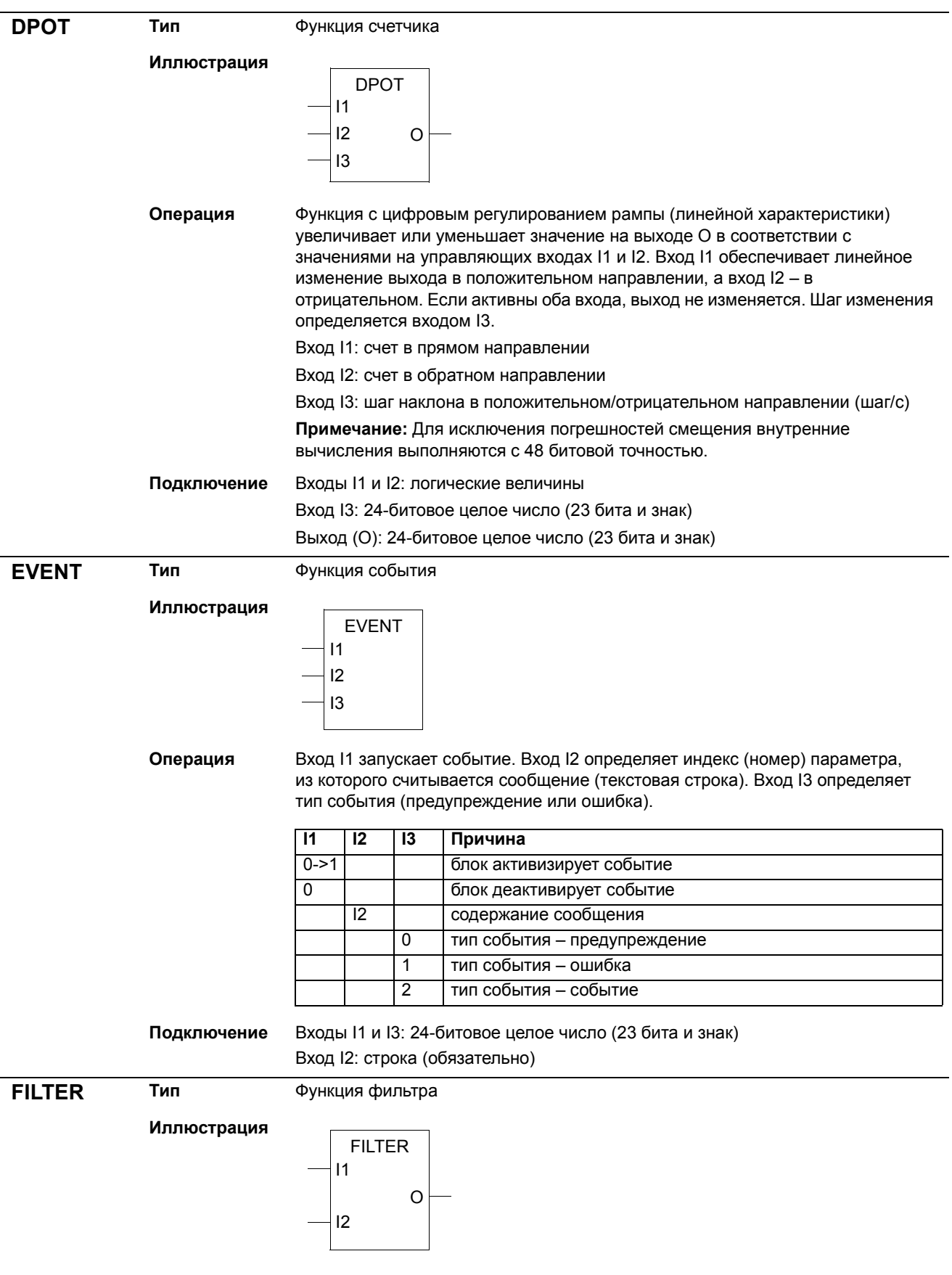

<span id="page-21-1"></span><span id="page-21-0"></span>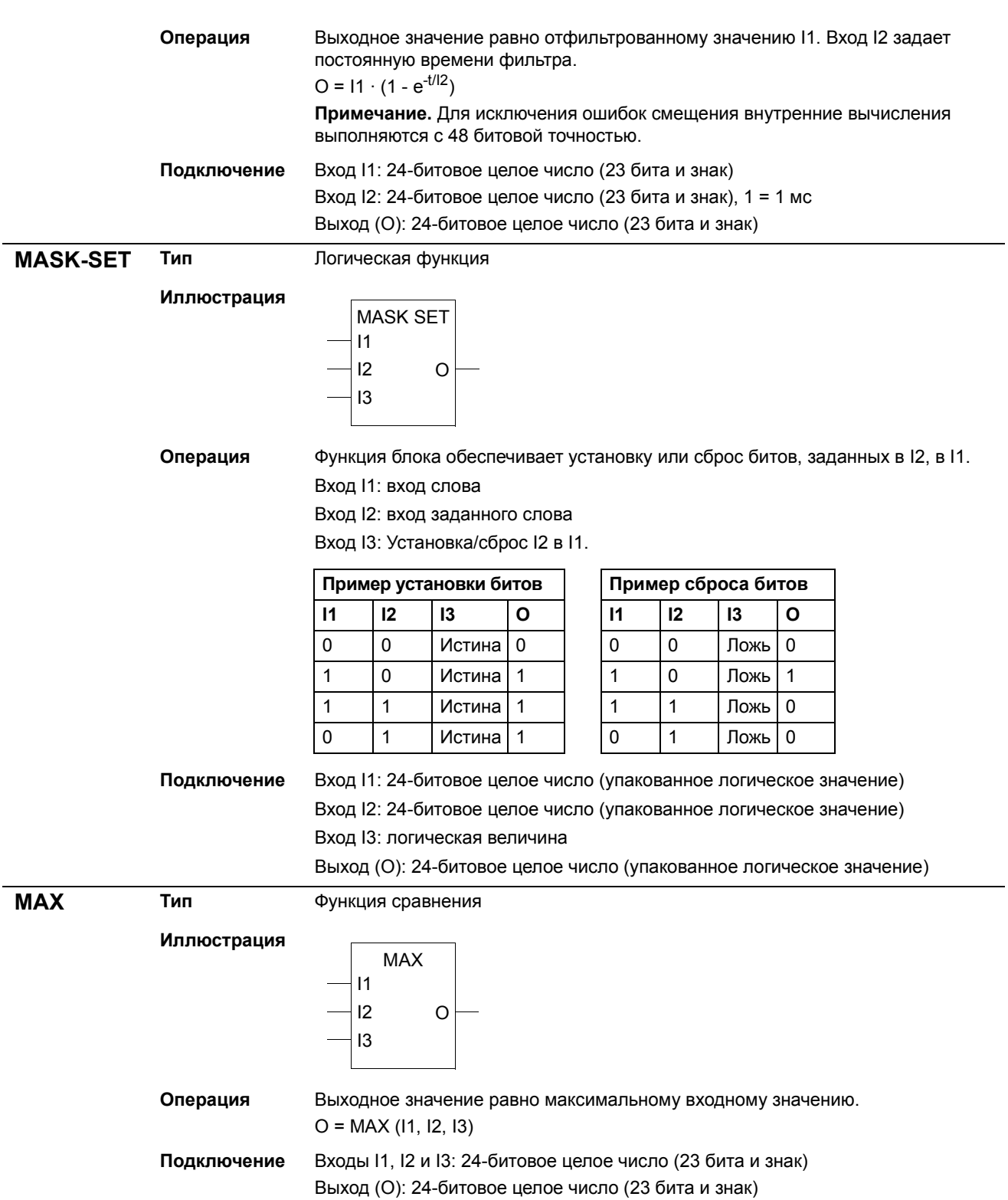

<span id="page-22-3"></span><span id="page-22-2"></span><span id="page-22-1"></span><span id="page-22-0"></span>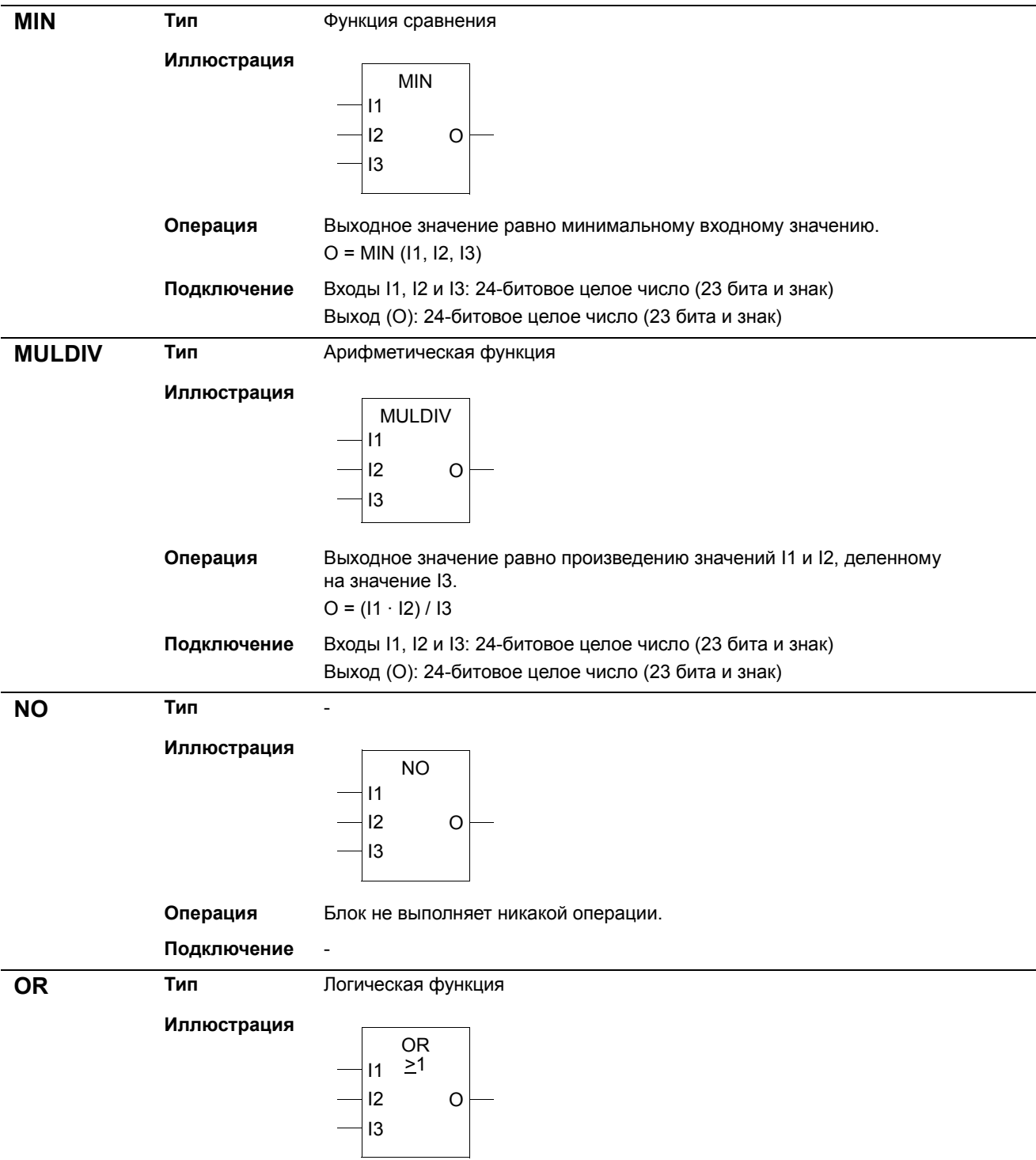

#### Операция Выходное значение равно "истина", если любой из входов находится в состоянии "истина". Таблица истинности:

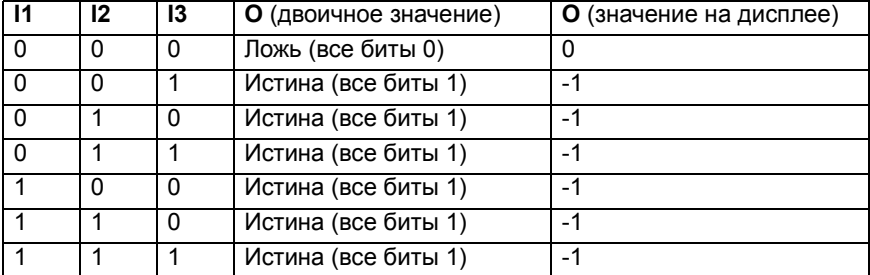

**Подключение** Входы I1, I2 и I3: логические значения

Выход (O): 24-битовое целое число (упакованное логическое значение)

<span id="page-23-0"></span>

**PI Тип** Пропорционально-интегральный регулятор

**Иллюстрация**

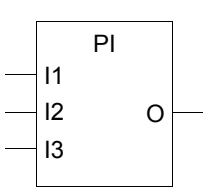

от I1, умноженный на I3/100.  $O = 11 \cdot 12/100 + (13/100) \cdot \int 11$ **Примечание.** Для исключения ошибок смещения внутренние вычисления

**Операция** Выходное значение равно значению I1, умноженному на I2/100 плюс интеграл

выполняются с 48 битовой точностью.

```
Подключение Вход I1: 24-битовое целое число (23 бита и знак)
     Вход I2:
     - 24-битовое целое число (23 бита и знак)
     - Коэффициент усиления: 100 соответствует 1, 10000 соответствует 100.
     Вход I3:
     - Коэффициент интегратора: 100 соответствует 1, 10000 соответствует 100.
```
Выход (O): 24-битовое целое число (23 бита и знак). Диапазон значений от 0 до 10000.

<span id="page-23-1"></span>**PI-BAL Тип** Блок инициализации для пропорционально-интегрального регулятора

**Иллюстрация**

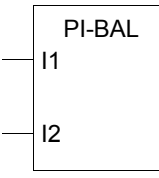

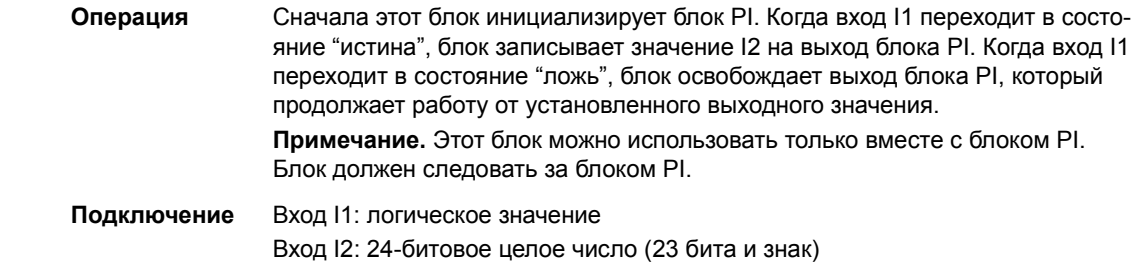

<span id="page-24-1"></span><span id="page-24-0"></span>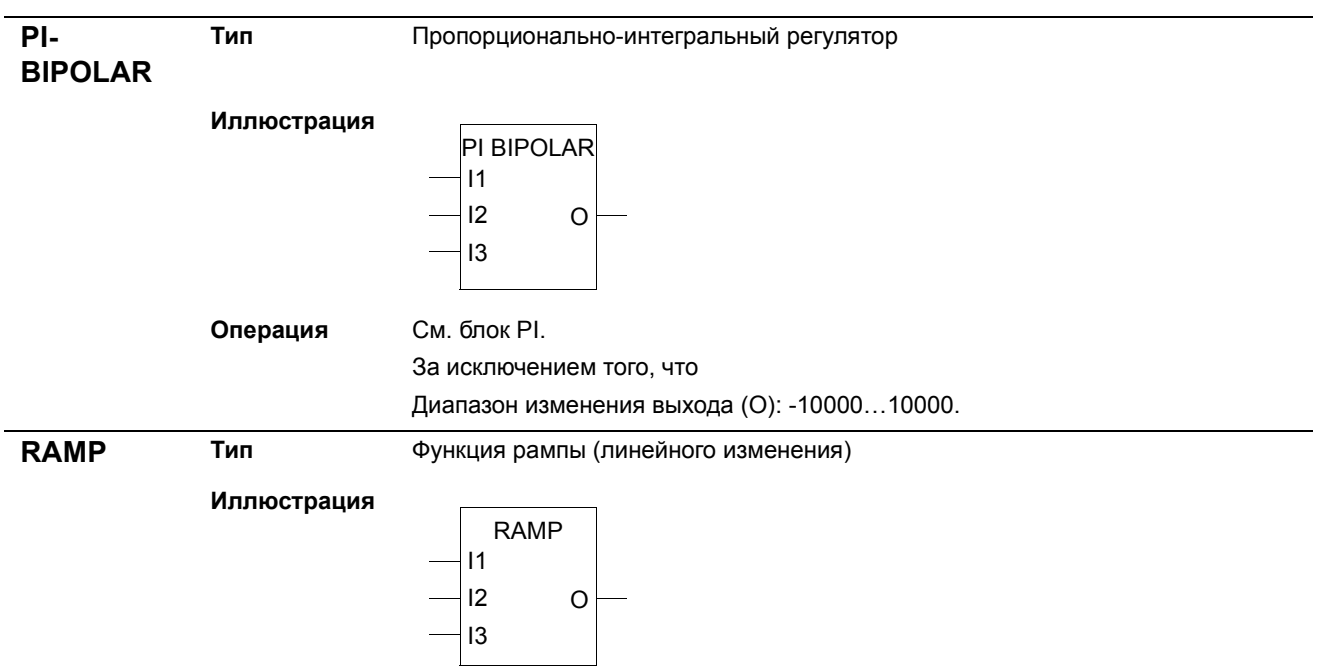

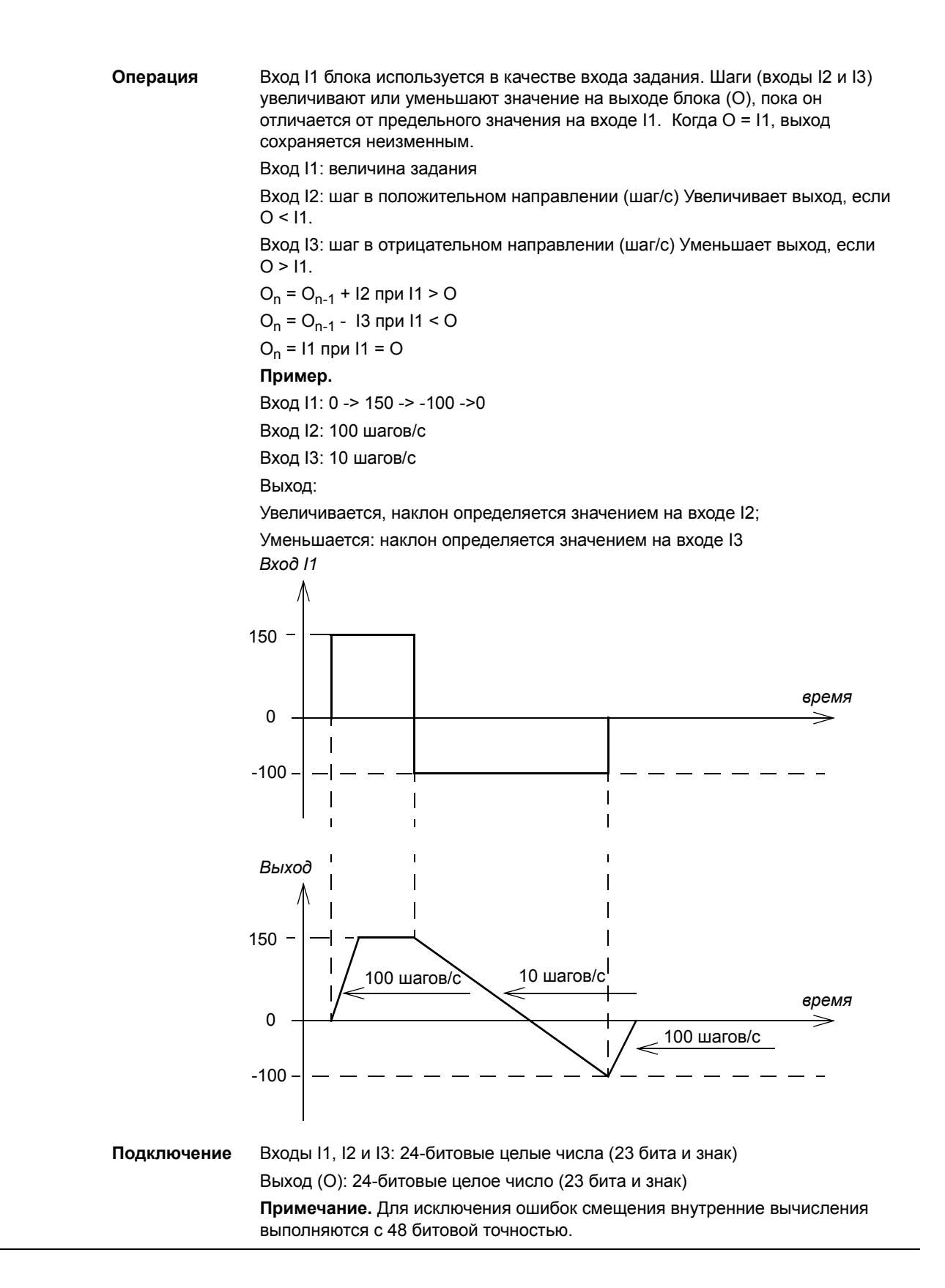

<span id="page-26-1"></span><span id="page-26-0"></span>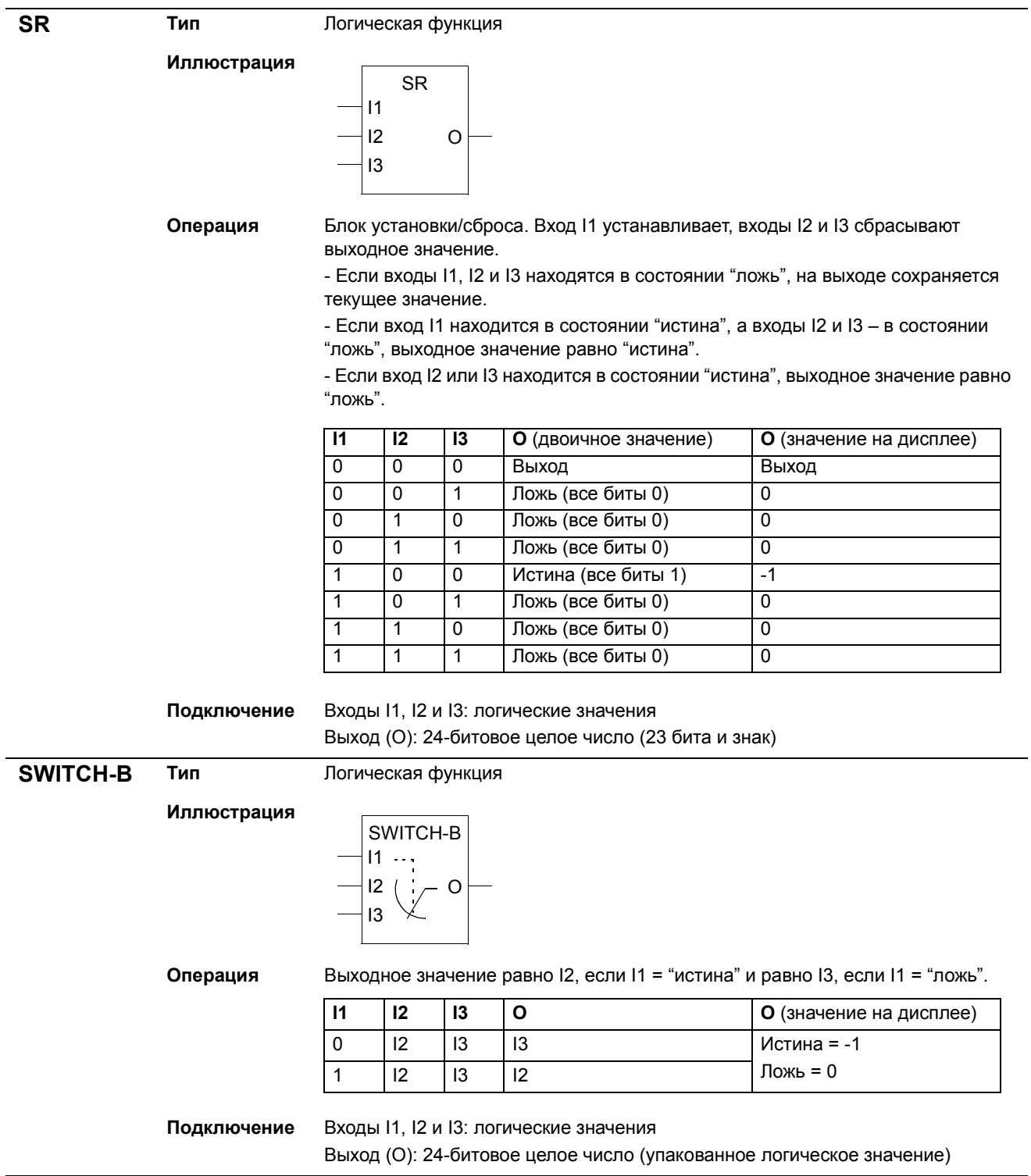

<span id="page-27-1"></span><span id="page-27-0"></span>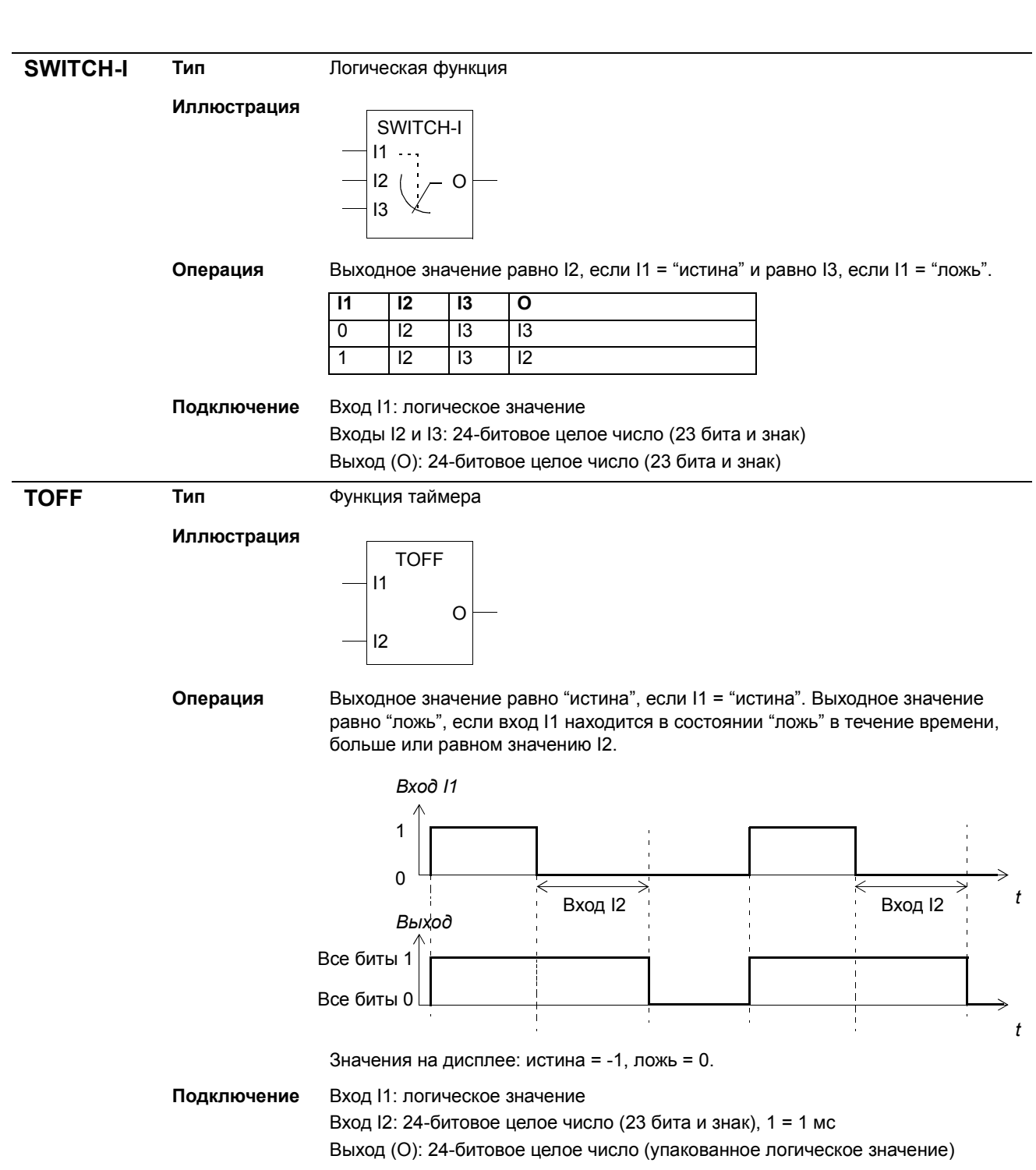

<span id="page-28-1"></span><span id="page-28-0"></span>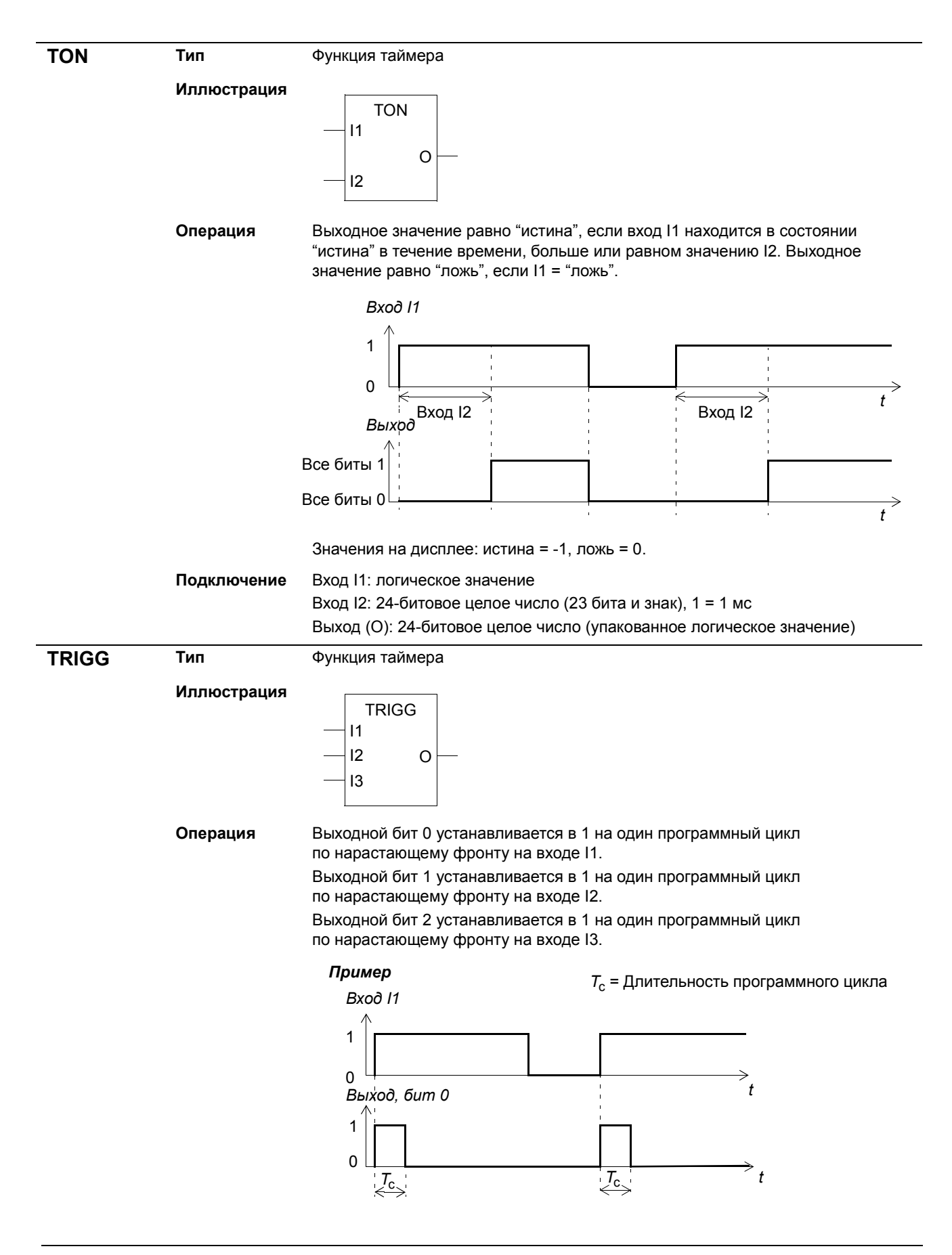

*Функциональные блоки*

<span id="page-29-0"></span>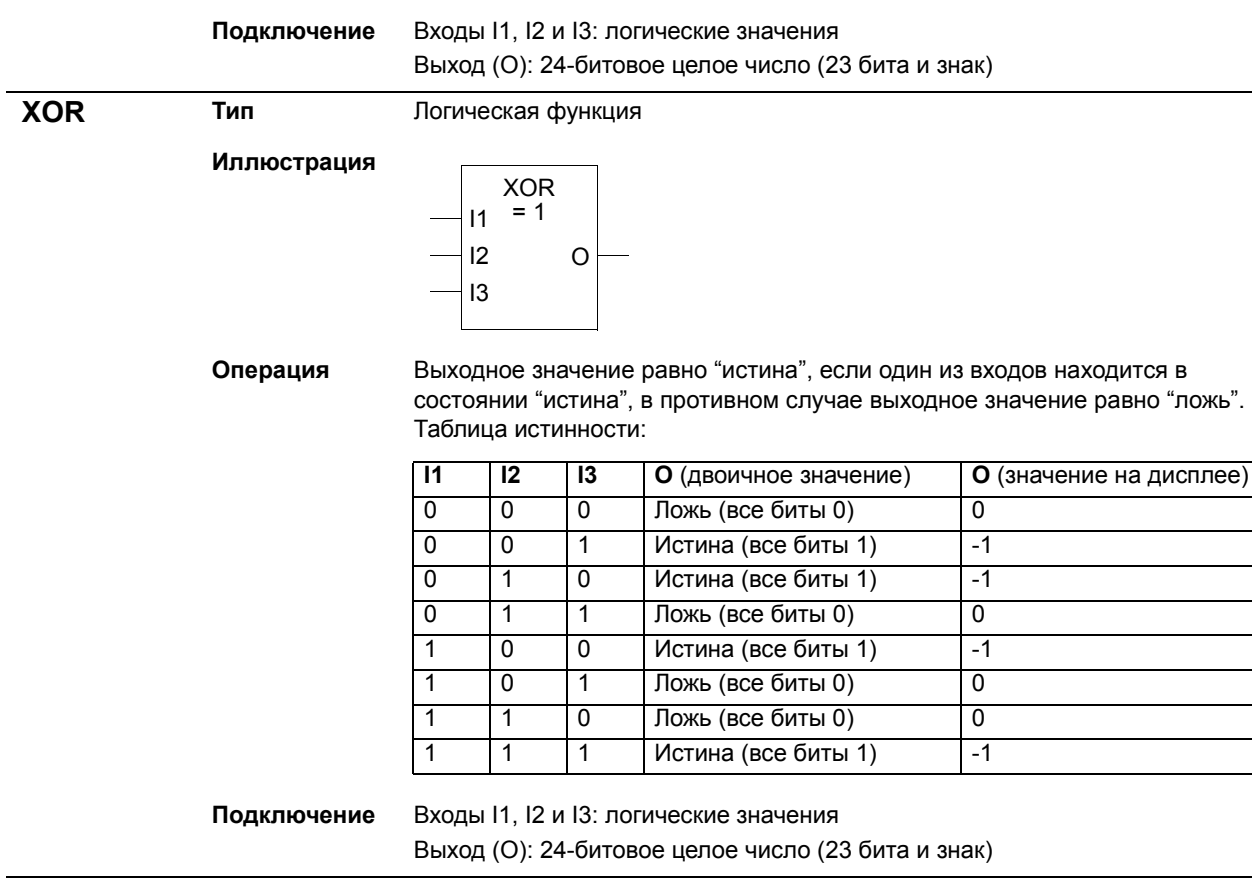

# <span id="page-30-0"></span>**Текущие сигналы и параметры стандартной прикладной программы ACS800**

### <span id="page-30-1"></span>**Обзор содержания главы**

В этой главе перечислены текущие сигналы, параметры и значения параметров стандартной прикладной программы ACS800, которые используются в адаптивной программе.

# <span id="page-30-2"></span>**Текущие сигналы**

В таблице перечислены текущие сигналы, которые используются в адаптивной программе. Сокращение FbEq обозначает "эквивалент fieldbus" и показывает значения и коэффициенты масштабирования параметров при работе по протоколам fieldbus.

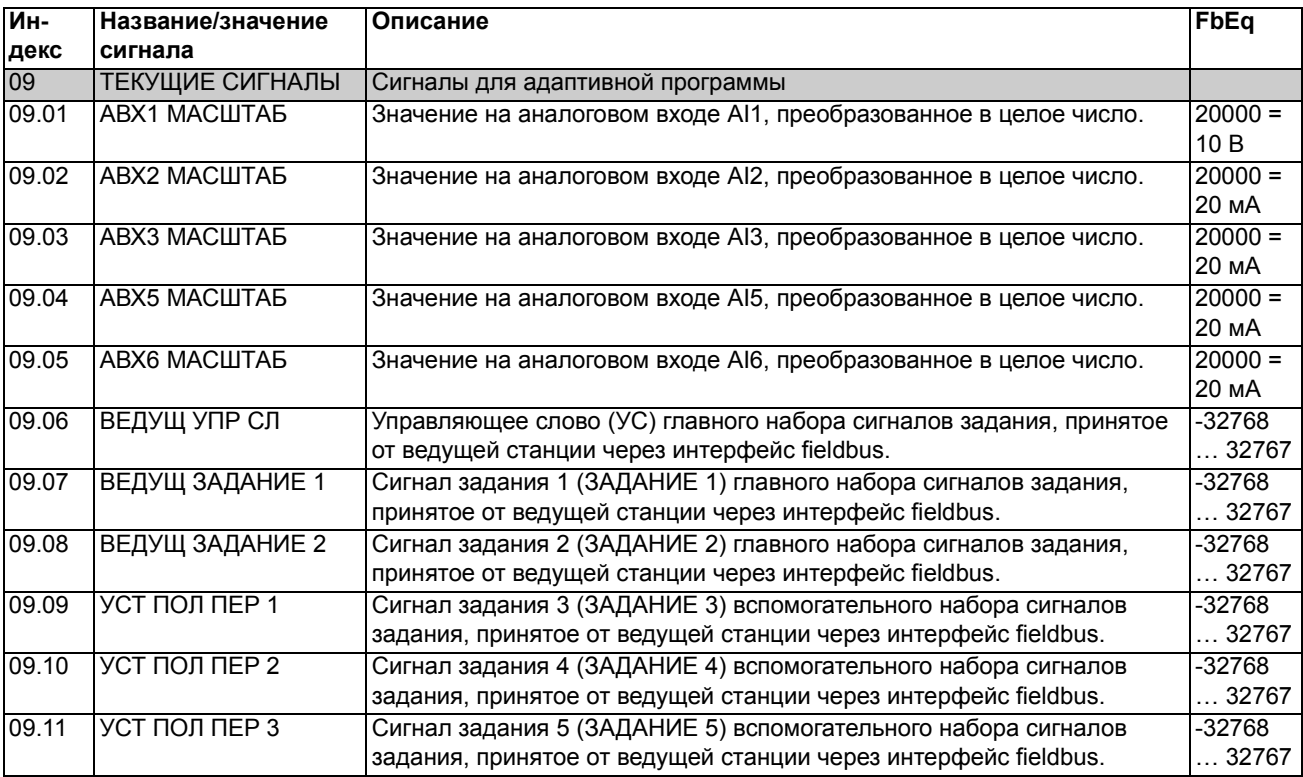

# <span id="page-31-0"></span>Параметры

В таблице перечислены параметры и значения параметров, которые используются в адаптивной программе. Сокращение FbEq обозначает "эквивалент fieldbus".

<span id="page-31-10"></span><span id="page-31-9"></span><span id="page-31-8"></span><span id="page-31-7"></span><span id="page-31-6"></span><span id="page-31-5"></span><span id="page-31-4"></span><span id="page-31-3"></span><span id="page-31-2"></span><span id="page-31-1"></span>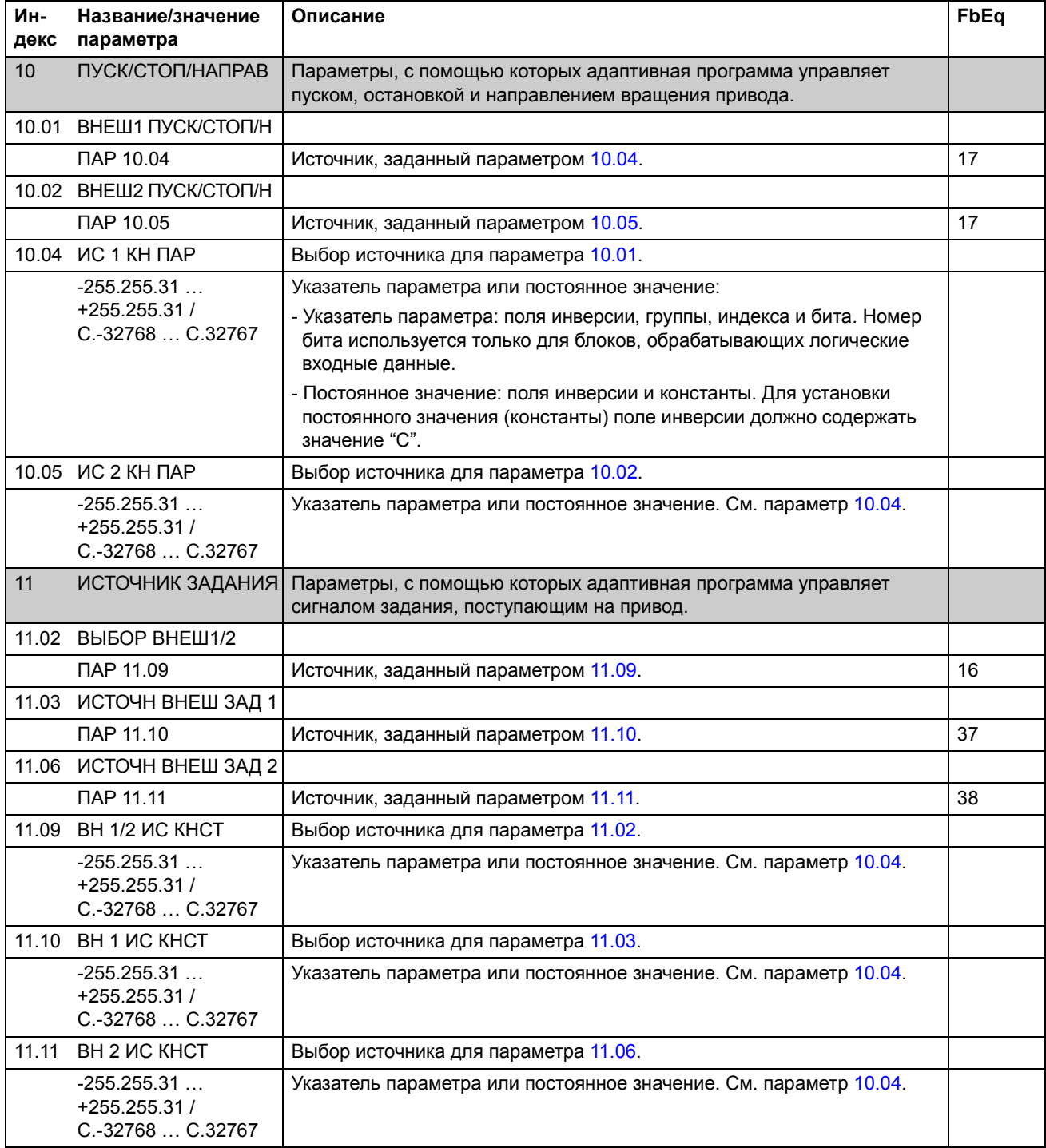

<span id="page-32-14"></span><span id="page-32-13"></span><span id="page-32-12"></span><span id="page-32-11"></span><span id="page-32-10"></span><span id="page-32-9"></span><span id="page-32-8"></span><span id="page-32-7"></span><span id="page-32-6"></span><span id="page-32-5"></span><span id="page-32-4"></span><span id="page-32-3"></span><span id="page-32-2"></span><span id="page-32-1"></span><span id="page-32-0"></span>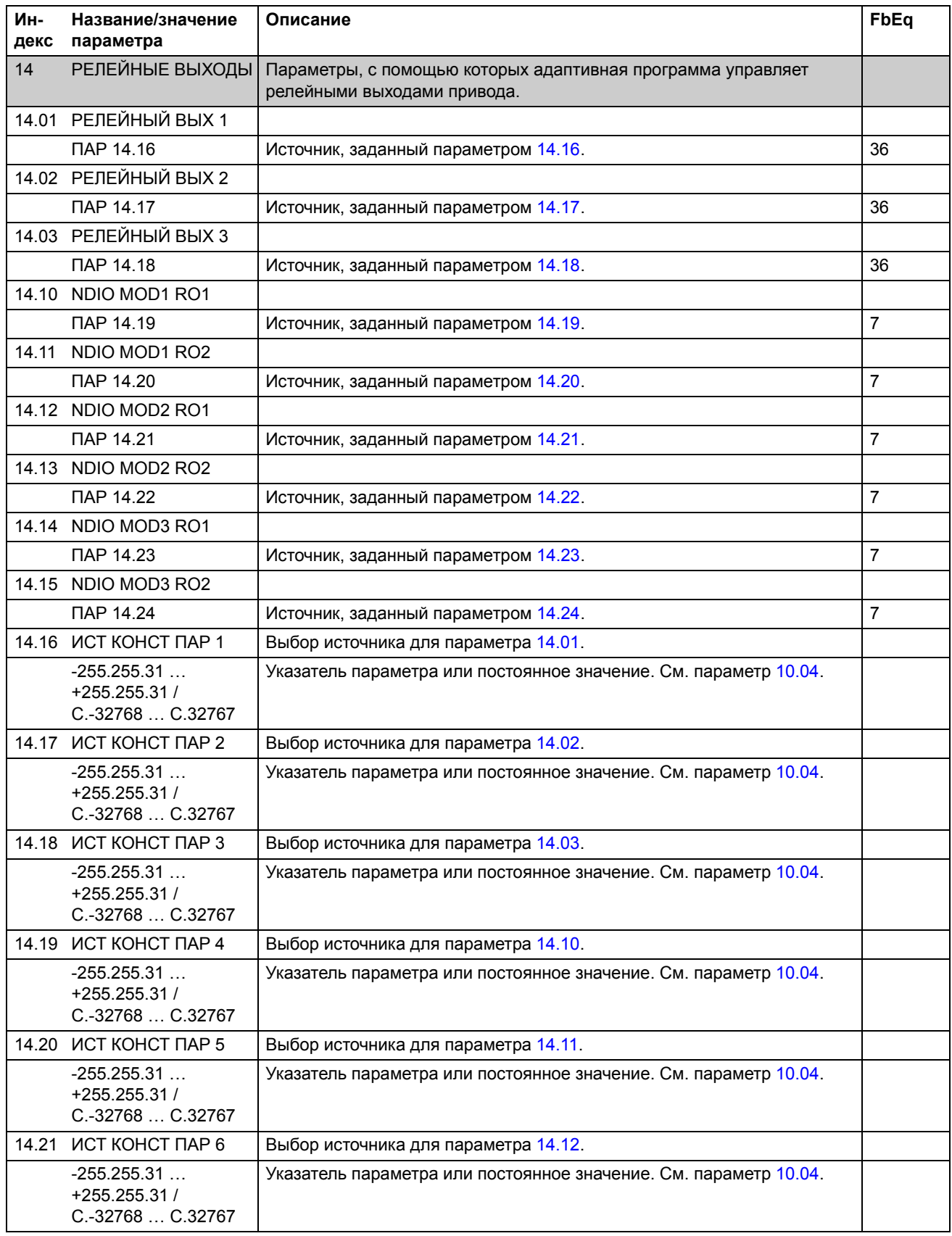

<span id="page-33-8"></span><span id="page-33-7"></span><span id="page-33-6"></span><span id="page-33-5"></span><span id="page-33-4"></span><span id="page-33-3"></span><span id="page-33-2"></span><span id="page-33-1"></span><span id="page-33-0"></span>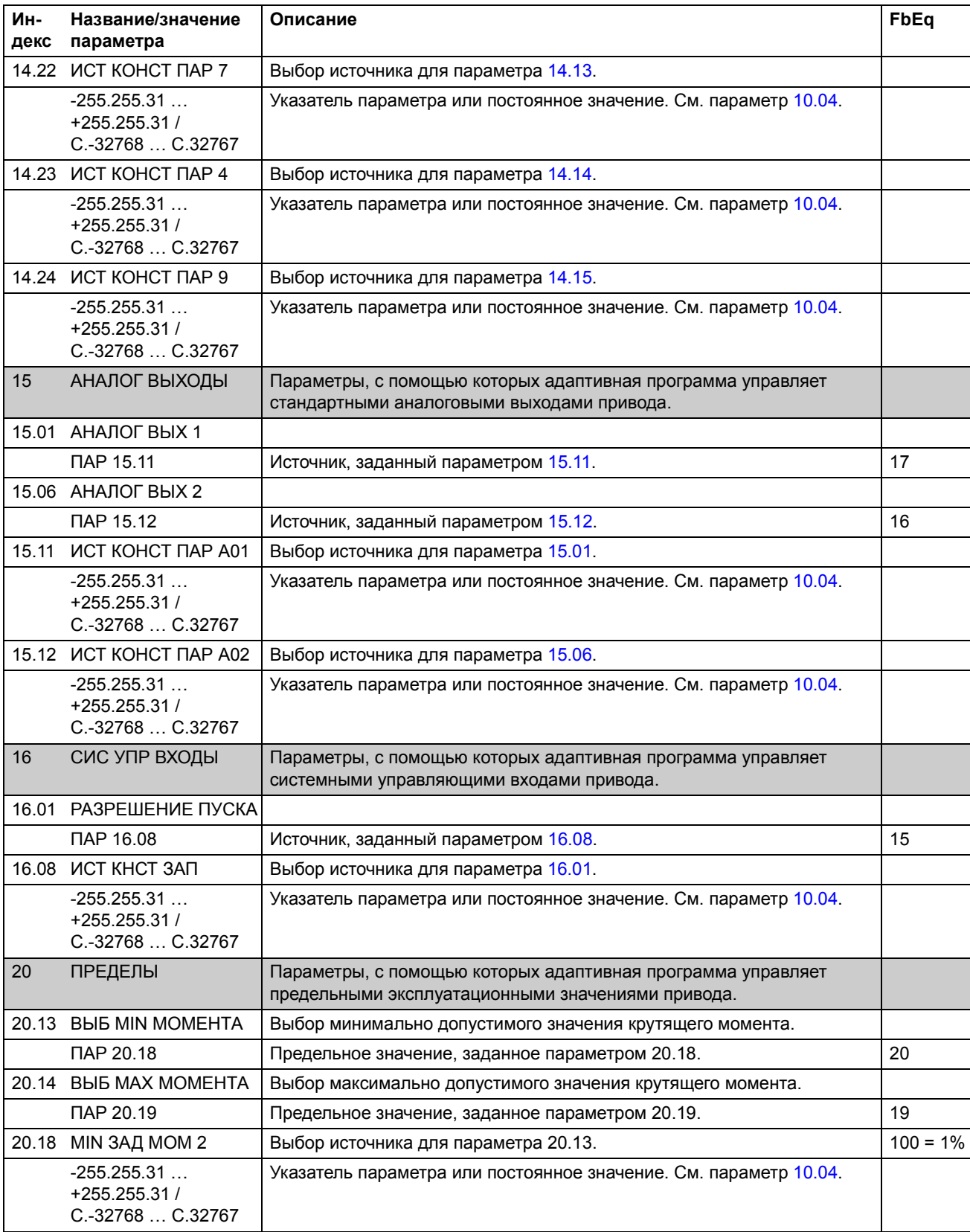

<span id="page-34-3"></span><span id="page-34-2"></span><span id="page-34-1"></span><span id="page-34-0"></span>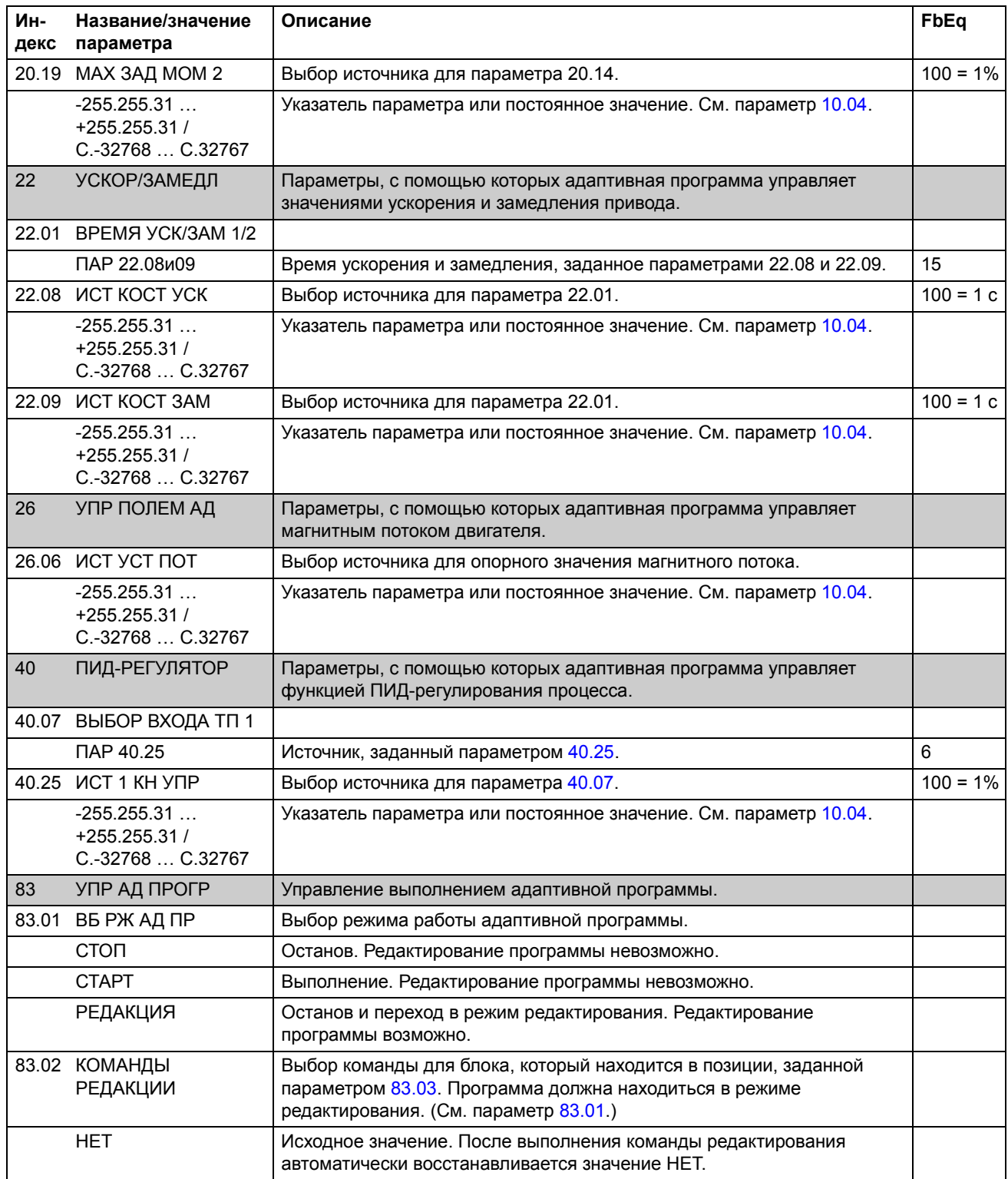

<span id="page-35-0"></span>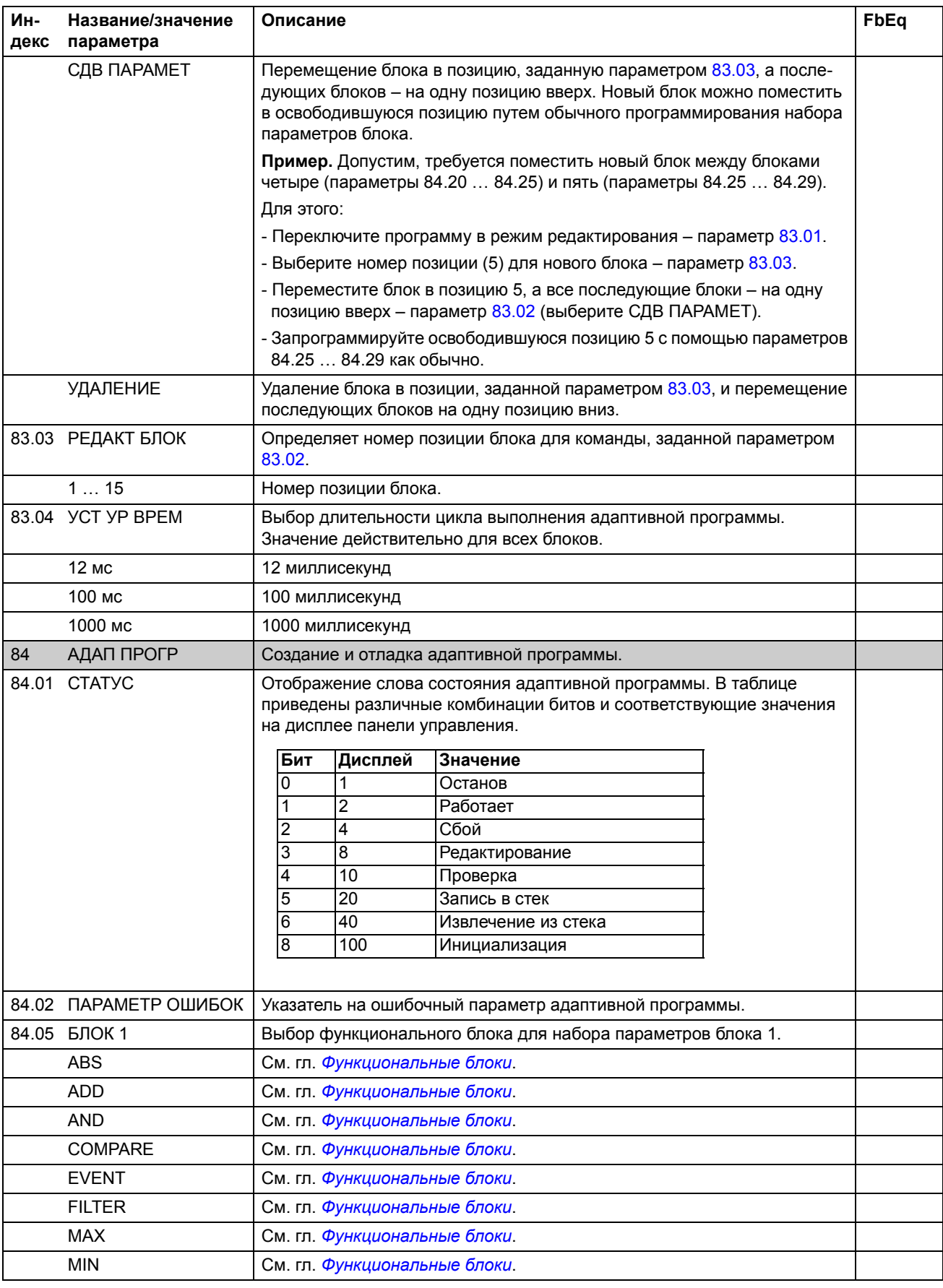

*Текущие сигналы и параметры стандартной прикладной программы ACS800*

<span id="page-36-1"></span><span id="page-36-0"></span>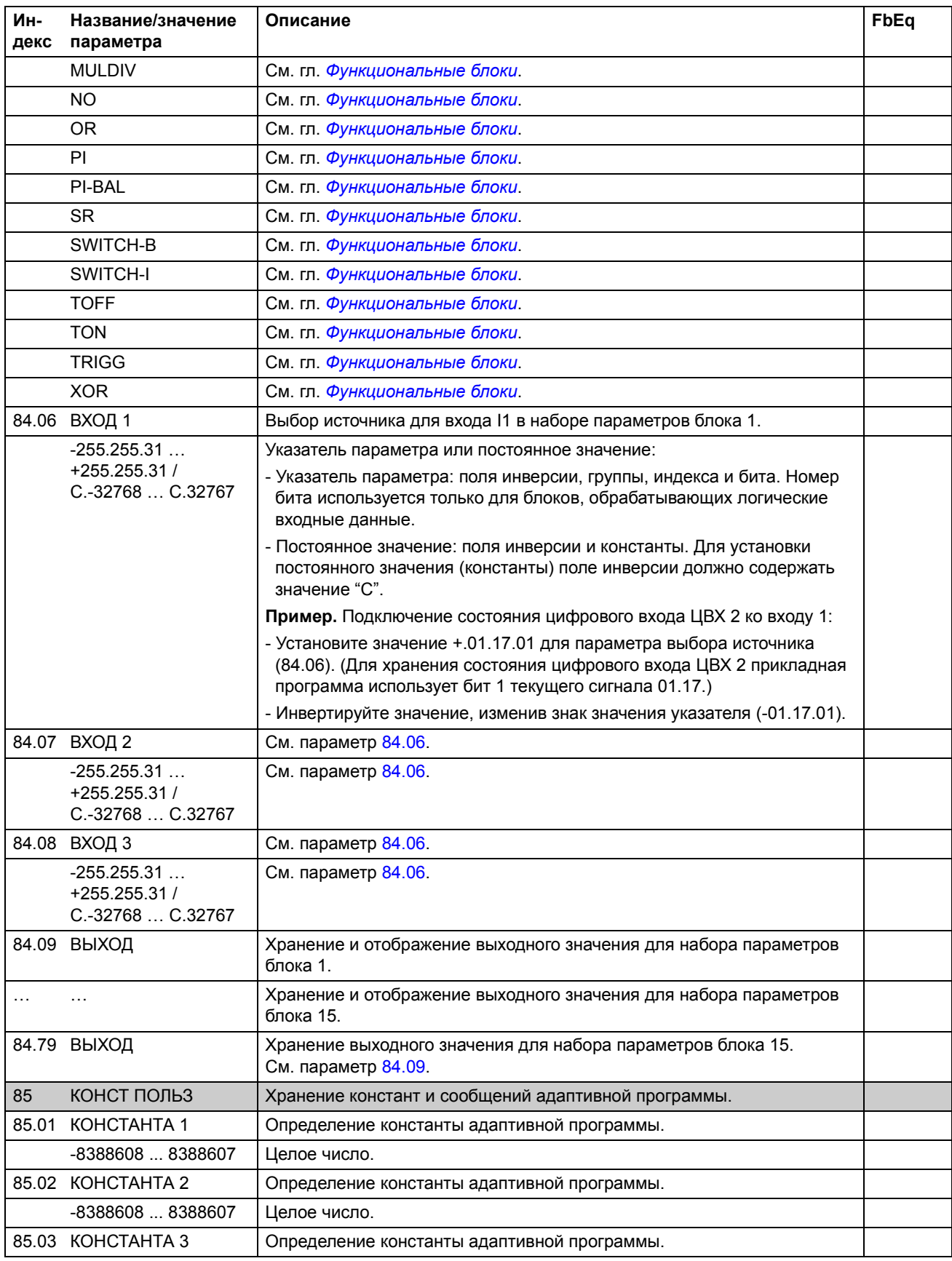

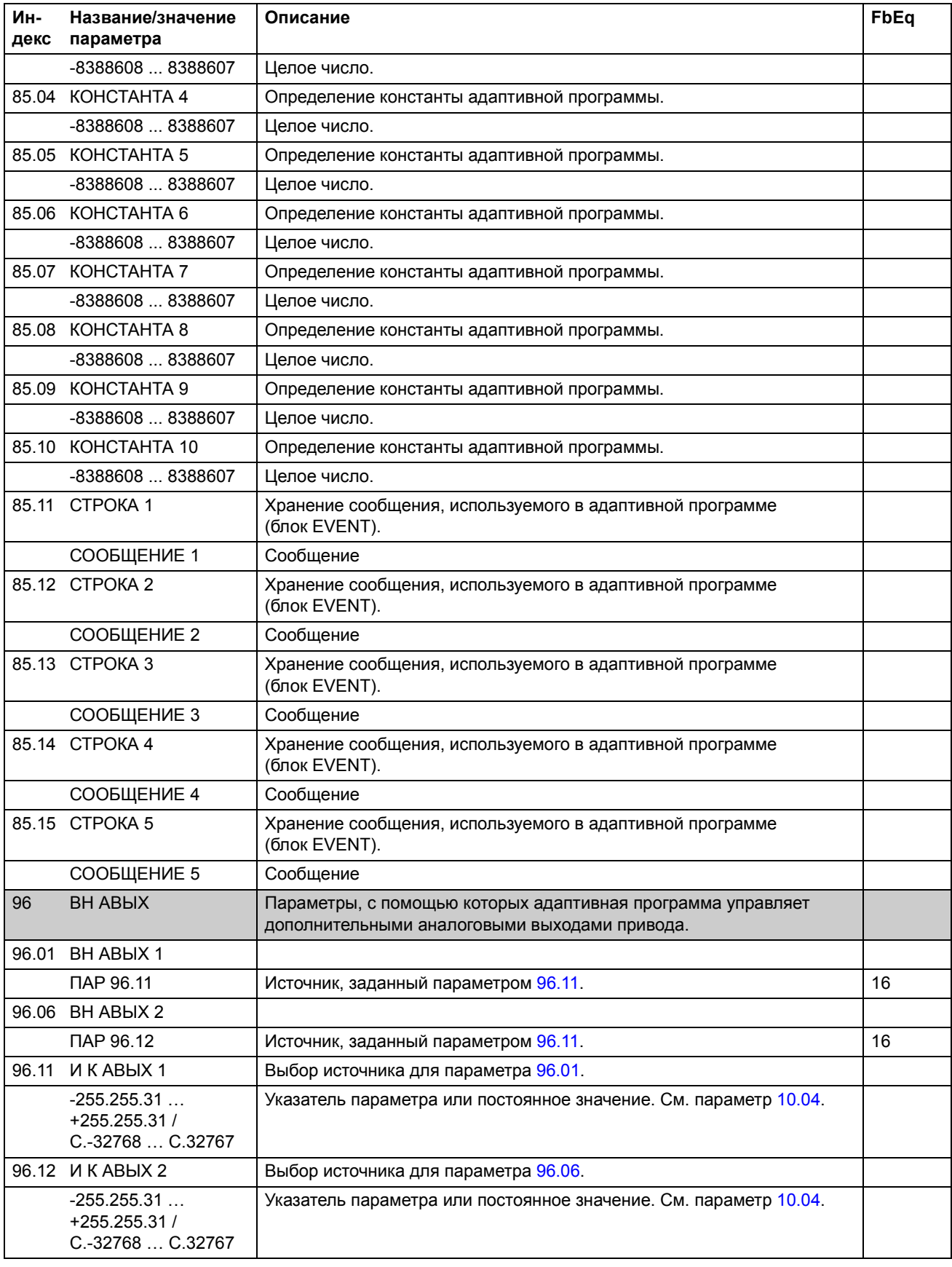

<span id="page-37-2"></span><span id="page-37-1"></span><span id="page-37-0"></span>*Текущие сигналы и параметры стандартной прикладной программы ACS800*

# <span id="page-38-1"></span><span id="page-38-0"></span>**Обзор содержания главы**

Эта глава содержит три листа с пустыми блок-схемами, которые можно использовать для документирования адаптивной программы.

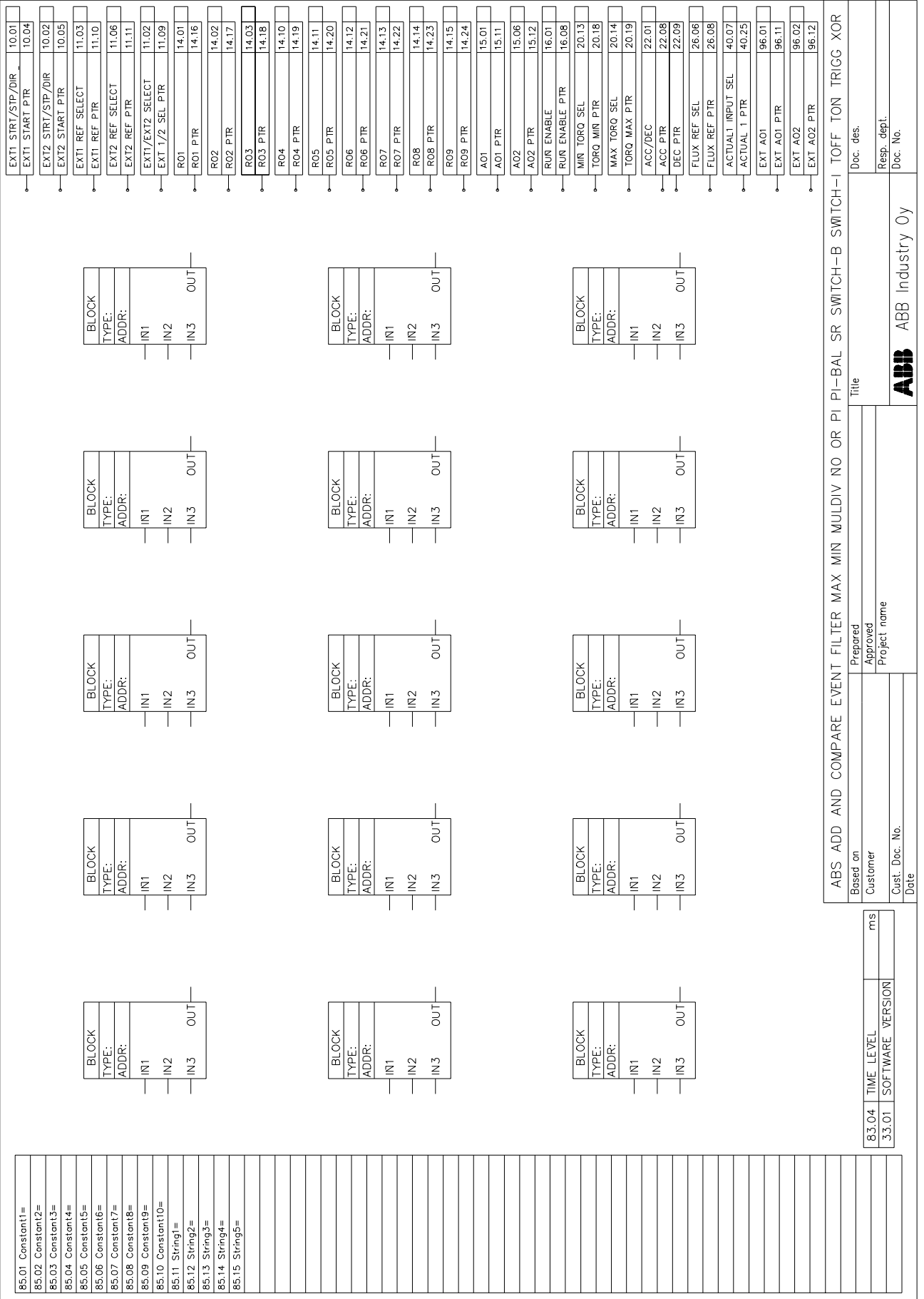

![](_page_40_Picture_1.jpeg)

![](_page_41_Picture_1.jpeg)

![](_page_43_Picture_1.jpeg)

#### **ООО АББ Индустри и Стройтехника**

117997 Москва, Россия Профсоюзная ул., д.23 Тел.: +7 (095) 128 7803 +7 (095) 960 2200 Факс:  $+7(095)9139695$ www.abb.ru/ibs